#### Abacus Math Writer Download [Latest] 2022

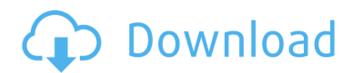

The Abacus MathWriter is an application designed to convert an expression into a bitmap image. The process of creating a bitmap image of an expression is complex and requires the use of a number of tools from the Display panel. This application is intended to make the process of producing a bitmap image

# as easy as possible. There are two areas of the application and you will often have to use both of them: the Construction Panel and the Save Image Panel. The Construction Panel is used to create the expression. The construction of the expression may be as simple or as complex as you require, but it is up to you. When you enter an expression on the

Construction Panel, an automatic conversion is performed which then generates the bitmap image of the expression. While the Expression is being constructed, a button called "Save as" is available, which allows you to save the work in progress to the Save Image Panel. Once in the Save Image Panel, you have the option to "Display" the expression, and then resize

it to a suitable size for printing. After this process, you can again save the work in progress to the Save Image Panel. Once in the Save Image Panel, you can use various options to view or manipulate the work. The last step is to save the work to the Expressions sub-folder as a bitmap image called the "Bitmap" of the expression. The program is designed to support expressions such

as matrices, polynomials, integrals, power series, etc. In addition, there are facilities for converting an expression that uses other Abacus functions into a bitmap image. When an image is saved into the Expressions sub-folder, the "Bitmap" file is produced by Abacus MathWriter and provided to Word as a picture, which can then be inserted into a document as an image.Q: Are there

any repercussions for an unmarried man who possesses kol nidrei in Boru'eh? My question is regarding whether an unmarried man who possesses the chiyuv of kol nidrei is affected by the prohibition of eating from the fruit of a vine from the day he receives the posuk (the berachah he recites). The Rambam (Brachot 5:11) says that only married men have the

# prohibition of eating grapefruit. Wouldn't someone who is unmarried for zechuah/halachic reasons have the same prohibited? A: I

Abacus Math Writer Crack + Download [Latest] 2022

The construction of an expression starts with a graphical drawing of the expression on the Construction Panel, as follows: 1) A rectangular

# body is drawn, suitable for placing expressions. 2) A diagram of the expression is drawn around the body. 3) Inside each section is a regular pattern of connectors and operators. The Construction Panel does not provide default connectors, but all other parts of the panel can be moved or scaled or turned on and off for each section. An operator is turned on for an expression by

clicking on the icon that represents the operator in the section, or by clicking on the icon that represents the operator, in the case of the diagram. When an operator is turned on, the section in which that operator is placed is divided by a horizontal line to show where the operator should be placed. Operators are put in the order in which they are to be performed, and are

used to create the final expression. For each operator, its own section is created as part of the expression. 4) The position of each operator is determined within its section, and movement is allowed up or down as well as left or right. 5) Each operator has a pre-set value. 6) Each section has its own scale. 7) Some operators may be used to link the expression

# together. An example of the Construction Panel is shown as follows: In order to create a completely new expression, the user has the option of either copy and paste, or making a new body, drawing a new diagram, and entering the expression manually. The Construction Panel is divided into two subpanels, the Body, which contains the body of the expression, and the

Diagrams, which contains the diagrams. The user may move and scale and rotate the sections of the body, and the diagrams, and use operators to change the order of operators in the expression. The sections of the diagrams are divided into a grid of cells, each with its own scale and position. The user may move and scale these cells, and use operators on the

# individual cells to change the order of the operators in each section. When a body section is dragged and positioned, the body is divided into a series of sections, and the diagram is split into a series of diagrams. The user may move and scale and turn on and off the different parts of the diagram. An operator may be used to change the order of operations in the section.

## The Save Image Panel converts an expression to a bitmap b7e8fdf5c8

Abacus Math Writer Patch With Serial Key

Abacus MathWriter allows users to produce a wide variety of mathematical expressions in Microsoft Word or any other text editor that supports bitmap image files. Viewed from the Construction Panel, expressions are generated using the drawing tools and can be rearranged using the track tools. Expressions are composed

by drawing and editing vertices, either on the curve or on straight lines. The expressions can then be previewed by double clicking on an expression and then selecting the **Preview Expression button** on the Construction Panel. The expressions are converted to bitmap images by clicking the Save Image button on the **Construction Panel.** The expressions can be saved

in two formats: as.exp and as.bmp files. Abacus MathWriter has been designed to be fast and easy to use. 02-10-2018 Rating: 5 V [login to view URL] | ProfitMaster.com MathWriter is one of the most unique and interesting Add-In's I have ever used. 11-10-2017 Rating: 5 A Advanced Math TeamBookingExpert [login to view URL] 01-03-2017 Rating: 5 A MathWriter SBC

# Math [login to view URL] 01-01-2017 Rating: 5 A Abacus MathWriter Abacus MathWriter is a wonderful addin. It is a tool that is used in conjunction with Microsoft Word or other text editing tools that support bitmap images to produce documents that contains mathematical expressions. Expressions are produced from MathWriter as bitmap images, which may then be

imported by Word as "pictures". MathWriter is operated in two stages: -tthe construction of an expression, on the Construction Panel, and -the conversion of this expression to a bitmap image using the Save Image Panel. Facilities are provided at each stage for saving the work. Expressions are saved into the "Expressions " subfolder as \*.exp, and images

are saved in the "Images" sub-folder as \*.bmp. In order to obtain the best printer resolution, the diagrams are initially constructed on the **Construction Panel in large** size, and then reduced in size by the Save Image Panel for use in Word. Abacus Math Writer **Description:** Abacus MathWriter allows users to produce a wide variety of mathematical expressions

#### in

What's New In Abacus Math Writer?

To start using the Abacus MathWriter, install, and then start the application, it should be in the topmost window. Click on the **Construction Panel icon on** the left of the main menu bar at the top of the screen. On the Construction Panel, various mathematical expressions

can be produced. These can be selected or dragged around to various shapes or other expressions. It is possible to construct long and complex expressions by combining short and simple expressions. Once a suitable expression is constructed, click on the Save Image icon below the main menu bar to save the expression into a bitmap image file, which can be imported into Word. It is

possible to select the resolution of the image to be imported. Also, it is possible to select the number of times the image is stored in Word under the Saved As option. The construction of the Abacus MathWriter is very similar to that of the Calculator (also available from the Tools sub-menu). The construction of an expression is carried out by dragging a shape,

between the Expression Shape icon and the Expression Text icon, and connecting it to an expression in the Expression Text field, using the two arrow icons. The level of the expression is controlled by dragging the Expression Level icon, using the arrow icons. The expression is always constructed on the bottom of the screen. Shapes can also be manipulated via

the mouse. Clicking on a circle or square once will rotate it, clicking once again reverses the rotation, and clicking an oval flips it around. Clicking on one of the line symbols, with a triangle at the far end, will produce an angled line, at that angle. The construction of an expression can be saved by clicking on the Save Image icon just below the bottom of the main menu

bar. The Save Image dialog box will appear, with a number of options that can be modified using the Spinners and change bars. The Save image as... option allows for the saving of the expression in a variety of different formats, allowing different versions of the image to be saved, with and without an accompanying text document. Note that the "Last modified by" column

on the right hand side of the dialog box may be blank if the file was not created by the author of the expression. The description of the file in the "Summary of System Requirements:

# Memory: 512MB RAM Processor: AMD 64bit CPU with SSE3 support Hard Drive: 250 MB HDD space OS: Windows XP or Vista (no other OS is supported). Sound Card: DirectX 9.0 compatible sound card Video Card: 32-bit DirectX 9.0 or later video card Internet: DirectX 9.0 or later capable web browser TV Tuner: No additional

# hardware is required Network: Broadband Internet connection Input: USB keyboard

## **Related links:**

https://secureservercdn.net/45.40.155.190/65s.172.mvftpupload.com/wpcontent/uploads/2022/07/trysveet.pdf?time=1656931573 https://gruposnoe.com/wp-content/uploads/2022/07/Perfect Lock Crack 3264bit 2022.pdf http://demo.funneldrivenroi.com/council/upload/files/2022/07/itDzrOp9wGIVcCE22VOf 04 cc8ce147c ef88d3031a67b15735df4d2\_file.pdf https://unsk186.ru/wp-content/uploads/dmiHammer.pdf https://elektrobest.de/wp-content/uploads/2022/07/Easy XML Editor Professional.pdf http://acboce.yolasite.com/resources/Slice-Audio-File-Splitter-Crack---Keygen-For-LifeTime-3264bit-2022.pdf https://wakelet.com/wake/dTy06Fy0n7t5wVxXH1XuN http://www.osremanescentes.com/acervo-teologico/temonz-with-license-key-download-for-pc/ https://mykingdomtoken.com/upload/files/2022/07/YCrcNNxooOxzHGCiX4yg\_04\_e9c2d7b5d4d515e1 5ffb2d6b88a73d8e file.pdf http://humuun.edu.mn/blog/index.php?entryid=18084 https://social.mactan.com.br/upload/files/2022/07/oRPO3uoNOOxEImTSXTxb\_04\_e9c2d7b5d4d515e1 5ffb2d6b88a73d8e file.pdf https://www.ilmercatinodelleofferte.it/wp-content/uploads/2022/07/lauryon.pdf https://hulpnaongeval.nl/wpcontent/uploads/DBworx Crack With License Code Download PCWindows Latest.pdf http://ihonerto.volasite.com/resources/Open-Pics-Crack--Serial-Kev-Free-WinMac-April2022.pdf http://barrillos.org/2022/07/04/mpeg-cutter-crack/ https://estudandoabiblia.top/wp-content/uploads/2022/07/PACE Suite Crack X64.pdf https://roundabout-uk.com/drive-letter-view-crack-registration-code-free-mac-win/ http://endlessflyt.com/?p=14103 https://gmtphone.com/agnitio-crack-keygen-free-download/ https://mentalconnect.org/wp-content/uploads/2022/07/PhotoMagic.pdf